# IN1010 - Seminar 15

● GUI 2

Laget av: Marlen Jarholt ( [marleja@ifi.uio.no](mailto:marleja@ifi.uio.no) ) og Johanna Haarseth ( [johannph@ifi.uio.no](mailto:johannph@ifi.uio.no) )

### Praktisk

Husk å sjekke emnesiden regelmessig

Undervisningstilbud:

- <https://www.uio.no/studier/emner/matnat/ifi/IN1010/v21/undervisningstilbud/>
- Jeg har konkrete spørsmål/problemer med min kode -> Labtime!
- Jeg vil ha mer liveprogrammering -> Plenumstime!
- Jeg vil jobbe med andre (og kanskje en kjapp recap av forelesning) -> Gruppetime!
- Jeg vil ha en recap av de vanskeligste konseptene fra forelesning -> Repetisjonsgruppe!

Bare still spørsmål i chatten, ofte flere som lurer på det samme

## Send Marlen en direktemelding i chatten

Vil du jobbe sammen med noen andre ? (ja /nei)

Hvis du har noen ønsker på hvem du vil jobbe med, så send det i samme melding

Svar gjerne også om svaret skulle være nei

# Repetisjon forrige uke

### Import + basics

```
import java.awt.*;
```

```
import java.awt.event.*;
```

```
import javax.swing.*;
```

```
class TestGraphic{
```

```
public static void main(String[] args) \{-
```

```
JFrame vindu = new JFrame("Navn på vindu");
```

```
vindu.setDefaultCloseOperation(JFrame.EXIT_ON_CLOSE);
```

```
JPanel panel = new JPanel();
```

```
vindu.add(panel);
```

```
vindu.pack();
```

```
vindu.setVisible(true);
```
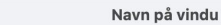

# Knapper

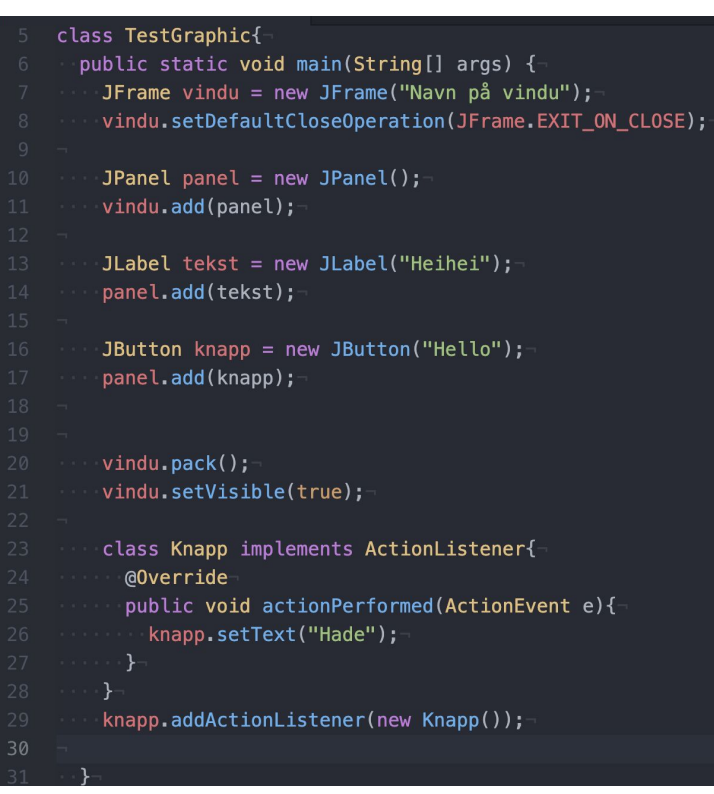

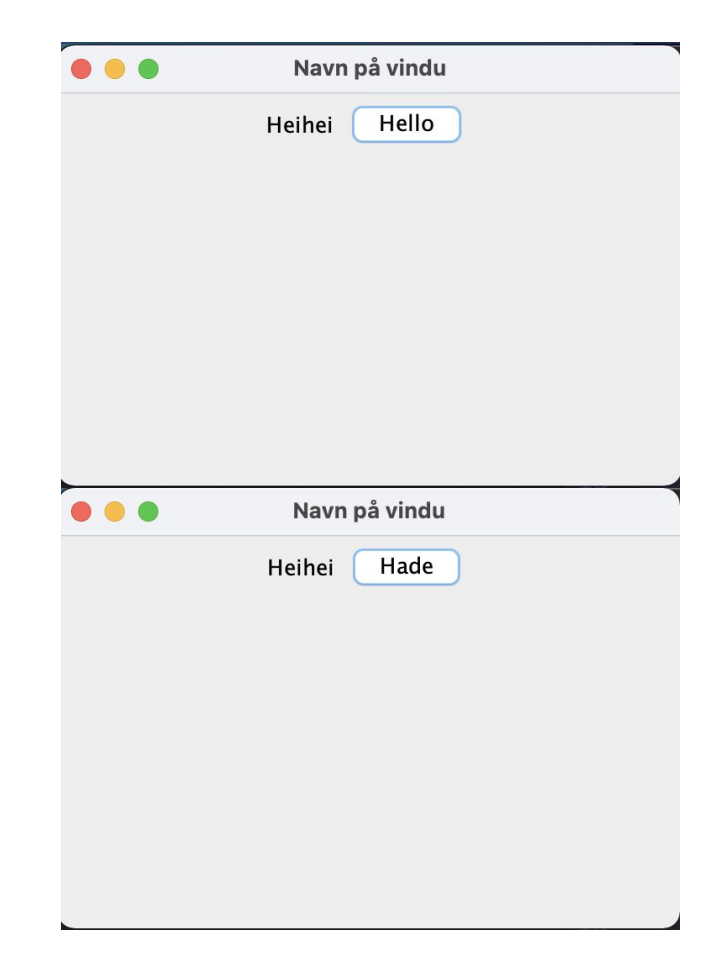

#### Tekst

```
import java.awt.*;
import java.awt.event.*;
import javax.swing.*;
class TestGraphic{
 public static void main(String[] args) {
   JFrame vindu = new JFrame("Navn på vindu");
   vindu.setDefaultCloseOperation(JFrame.EXIT_ON_CLOSE);
    JPanel panel = new JPanel();
    vindu.add(panel);
    JLabel tekst = new JLabel("Heihei");
    panel.add(tekst);
    vindu.pack();
   vindu.setVisible(true);
```
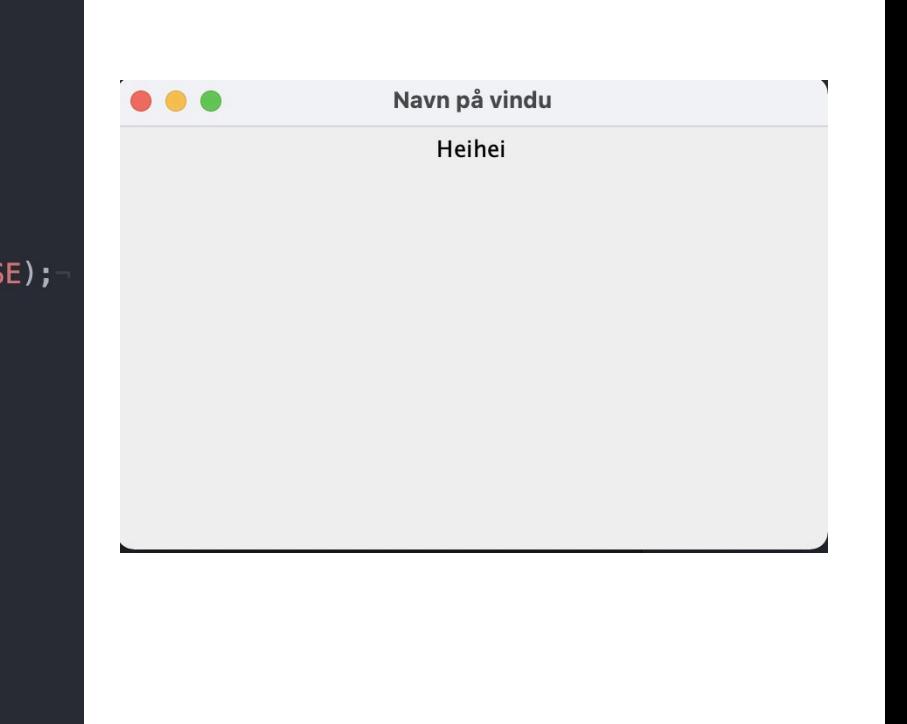

# FlowLayout vs GridLayout

FlowLayout er default, layout for et JPanel kan endres med .setLayout().

JPanel  $flyt = new JPane1()$ ; flyt.add(new JButton("Valg 1")); flyt.add(new JButton("Valg 2")); flyt.add(new JButton("Valg 3")); flyt.add(new JButton("Valg 4")); panel.add(flyt);

```
JPanel ruter = new JPanel();
ruter.setLayout(new GridLayout(2.2)):
ruter.add(new JButton("Knapp 1"));
ruter.add(new JButton("Knapp 2"));
ruter.add(new JButton("Knapp 3"));
ruter.add(new JButton("Knapp 4"));
panel.add(ruter):
```
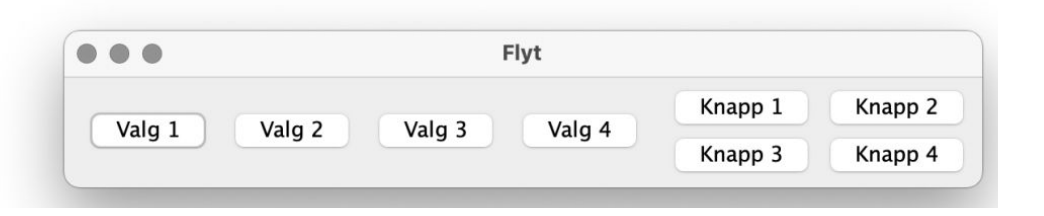

# Eksempel

Se kode for et kort eksempel!

Ris, ros, forslag ?

<https://nettskjema.no/a/180345>

### Breakoutrooms

- 1. Slå på kamera og ha en presentasjonsrunde
- 2. Jobb sammen med ukesoppgavene, de ligger på emnesiden -> grupper
	- a. Enten ved at én deler skjerm eller med codecollab.io/
	- b. OBS: codecollab er gratistjeneseter som UiO ikke har avtale med, sannsynligvis vil de samle data om dere. Dere kan fint løse oppgavene uten å bruke den tjenesten!
- 3. Bruk "ask for help"-knappen for å få hjelp  $\bullet$
- 4. Vi møtes her igjen for å gå gjennom oppgavene til slutt (dere bestemmer hvilke)

# Jobbe med oppgaver